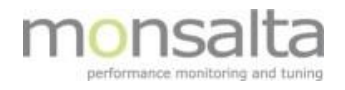

# 1-VIEW LogReader Upgrade

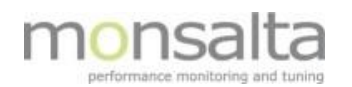

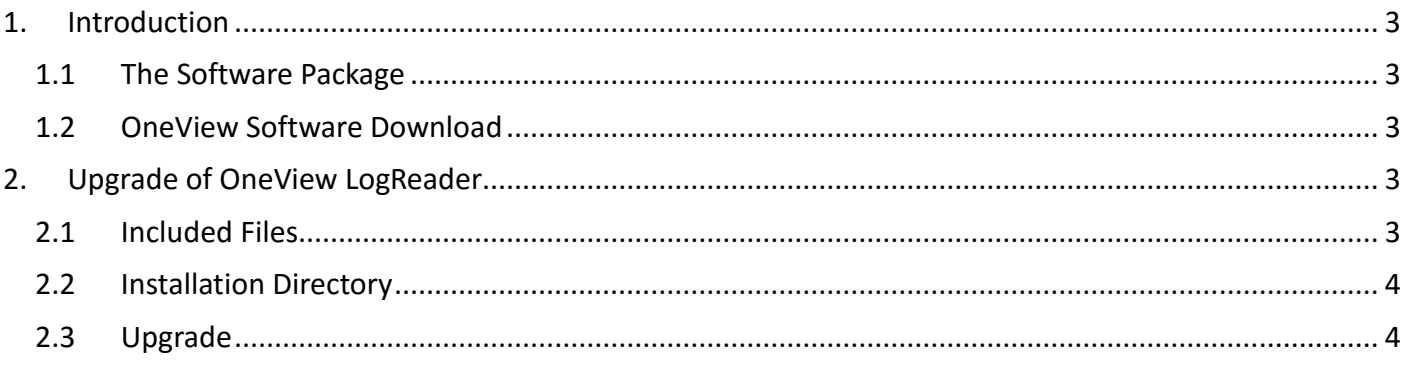

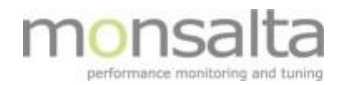

# <span id="page-2-0"></span>**1. Introduction**

This document describes how to upgrade the extender **OneView LogReader.** This extender reads response time data from a local or remote log file.

Please note that OneView always needs to be installed whereas the OneView extenders are optional. To install OneView please refer to separate documentation for installation.

### <span id="page-2-1"></span>**1.1 The Software Package**

OneView software is available as a zipped file from Monsalta. To start building a OneView system, the following components are used:

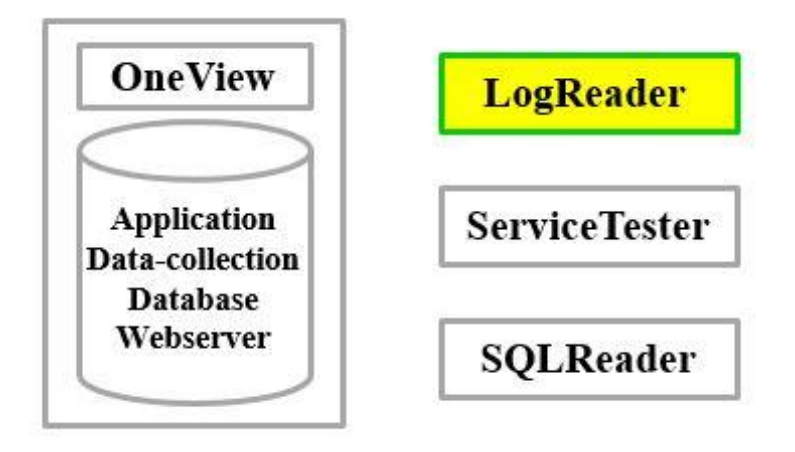

#### <span id="page-2-2"></span>**1.2 OneView Software Download**

Contact [Monsalta Support](mailto:support@monsalta.dk?subject=Access%20to%20OneView%20software) to download the latest software package

The download page also contains information on the most important content of the release and if applicable a list of knows issues related to this particular release. New software is released on a regular basis. Contact Monsalta in order to get information on the release schedule.

# <span id="page-2-3"></span>**2. Upgrade of OneView LogReader**

#### <span id="page-2-4"></span>**2.1 Included Files**

The following files and directories included in the download must be installed:

OneViewLogReader32.exe (32-bit executable) OneViewLogReader64.exe (64-bit executable) OneViewLogReader.jar (application) html/\* conf/\*

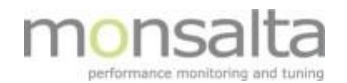

## <span id="page-3-0"></span>**2.2 Installation Directory**

All LogReader files are placed in a folder of your choice on your system. This folder is referenced as ONEVIEW\_HOME\LogReader.

<span id="page-3-1"></span>The default value for ONEVIEW\_HOME is \$:\OneView\

## **2.3 Upgrade**

- 1) Stop the **OneViewLogReader** service: net stop OneViewLogReader
- 2) Unpack all files from the installation zip-file to [ONEVIEW\\_HOME\LogReader](file:///C:/Users/Jan_2/OneViewServiceTester)
- 3) Start the **OneViewLogReader** service: net start OneViewLogReader